# **User Guide Your Patient Education Toolkit**

Your Toolkit displays resources from the American College of Surgeons and other esteemed sources to help your patients prepare for their procedure and better manage their care from home.

#### **Familiarize Yourself with Your Toolkit**

- $\Box$  Print pages with your name displayed
- $\Box$  Click on "About" to view your
- $\Box$  Professional Profile

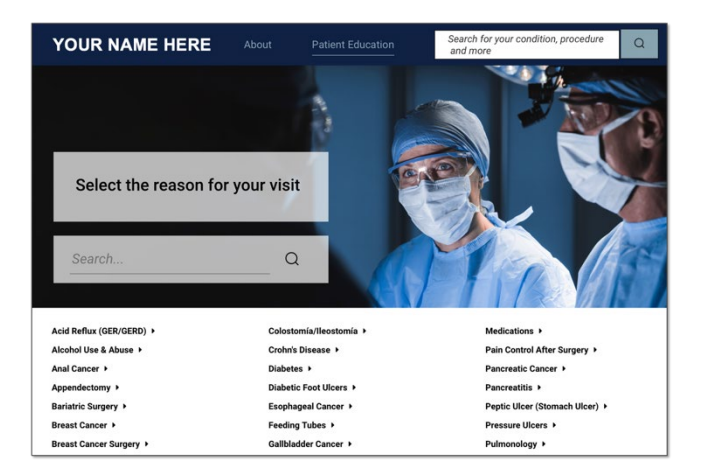

## **Customize Your Toolkit**

You control the content displayed on your Toolkit. **[Sign](https://go.vivacare.com/e/886993/2021-06-02/2kfm4/51685921?h=tA0SQGqFGR7xJEqLHAQOEekIYzvKaummtnEssfQjTmQ) In** to your account at *[www.fromyoursurgeon.org](http://www.fromyoursurgeon.org/)* to make changes.

- Add/remove titles from display  $\Box$
- $\Box$ Publish your own content
- Add your own 'Tips & Wisdom'  $\Box$

Supplement the content with key points you'd like to share with patients. These "Tips" appear on your Toolkit and Professional Profile.

#### **Optimize Your Professional Profile**

Highlight your surgical expertise and increase your visibility online by creating a robust Profile.Take the following steps to help patients learn a bit more about you.

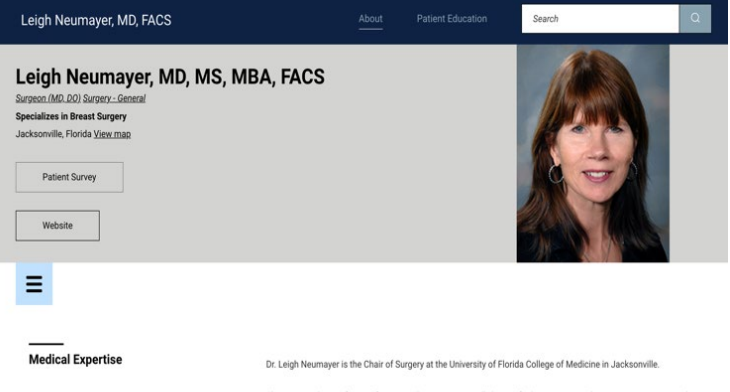

She is currently a professor of surgery. She is internationally known for her expertise in breast cancer surgery and .<br>vocacy for women's health issues and leadership in surgical educat

- Add your photo
- $\Box$  Select sub-specialties, procedures you perform, and professional affiliations
- $\Box$  Describe your expertise and surgical training
- □ Add a link to your Website, Patient Portal, and telehealth service
- □ Publish your "Tips & Wisdom" to share your clinical perspective on selected topics

### **Direct Patients to the Toolkit**

- Tell your patients about the Toolkit when they make their appointments or check-in and during telehealth visits.
- Display posters in the waiting room/ exam rooms to direct patients to your recommended resources. Sign in to access your personalized poster.
- Include links to your Toolkit on printed materials, such as appointment reminder cards and brochures.
- Share your Toolkit URL with staff and have them explores its resources
- Instruct your staff to direct patients to your Toolkit as a trusted resource for health information.

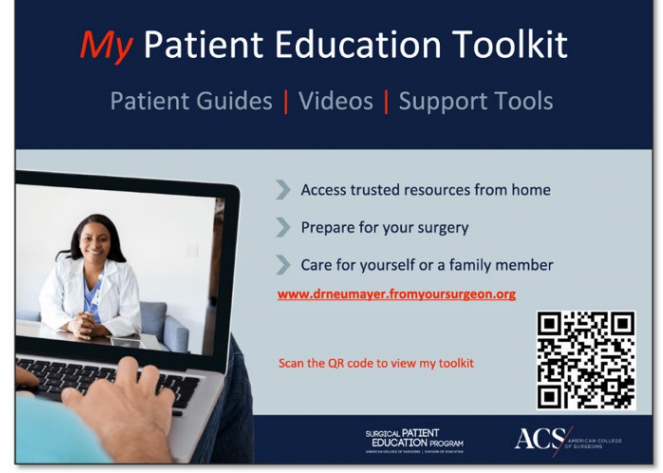

## **Display Patient Education on Your Website**

It's easy to enhance your website with helpful resources about the conditions you treat and the procedures you offer.

Add a link from your Website to the Toolkit, display the Toolkit within an iFrame, or add a search "plug-in" to enable patients to search for your website for health information.

> Contact the patient education s[upport team at Vivacare](mailto:support@vivacare.com) [for technical](mailto:surgicalpatienteducation@facs.org)  assistance:**1-800-279-2991** or support@vivacare.com

Contact the ACS for more information: surgicalpatienteducation@facs.org

**Provide health information to your patients from the person they trust most… their own surgeon.**